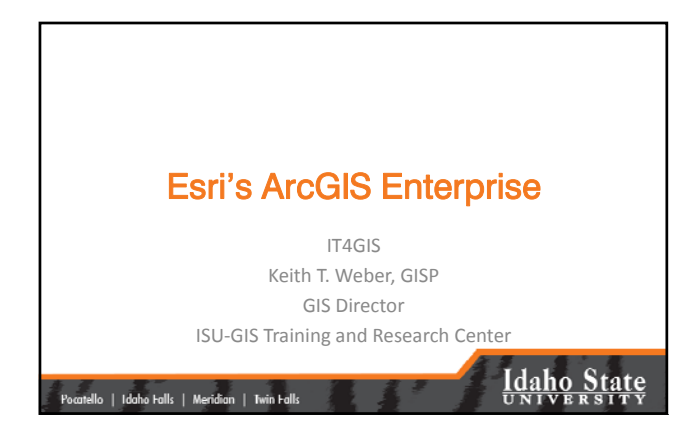

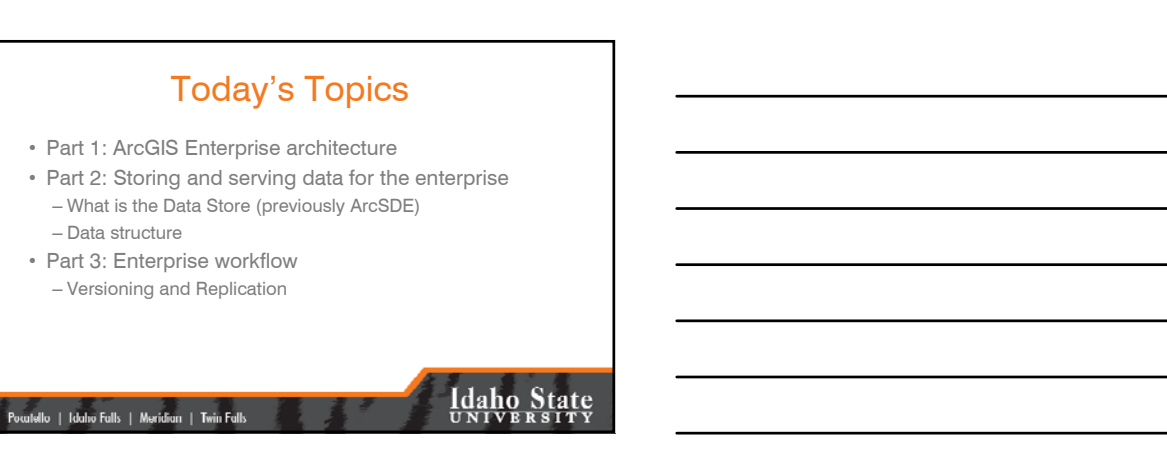

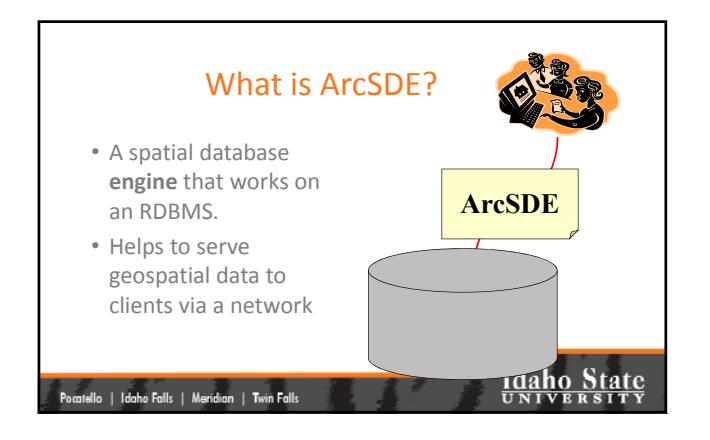

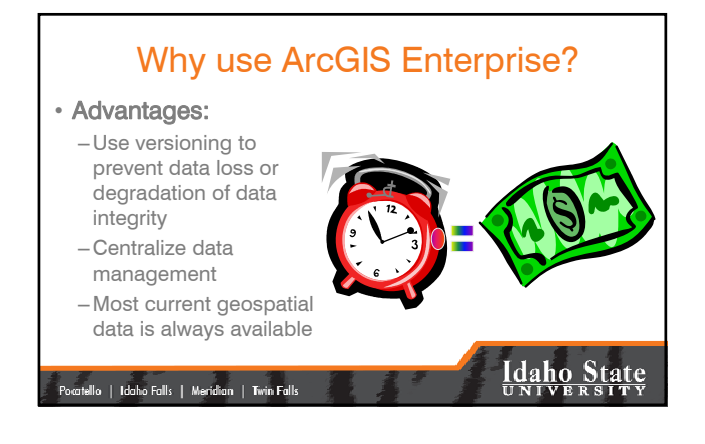

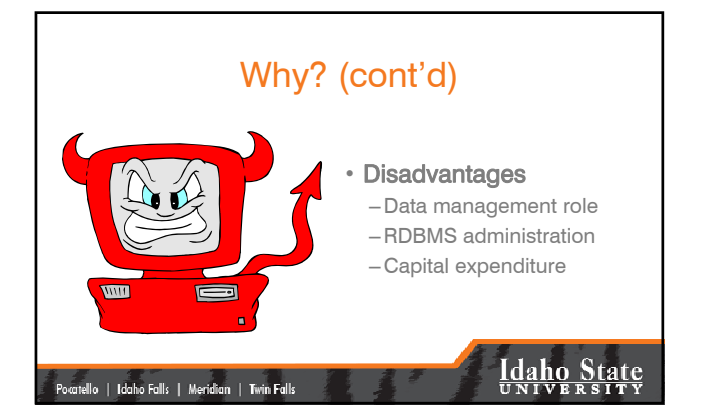

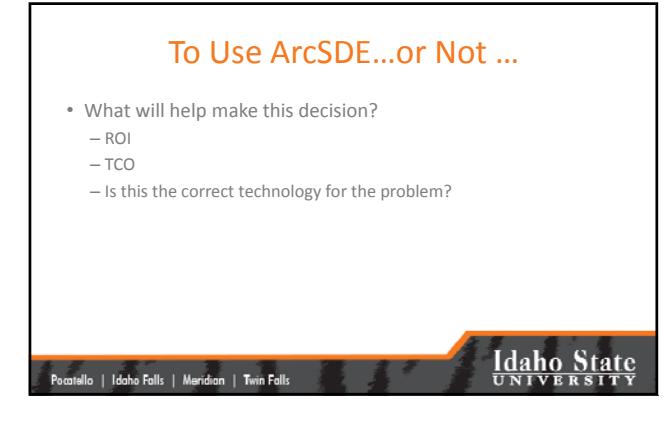

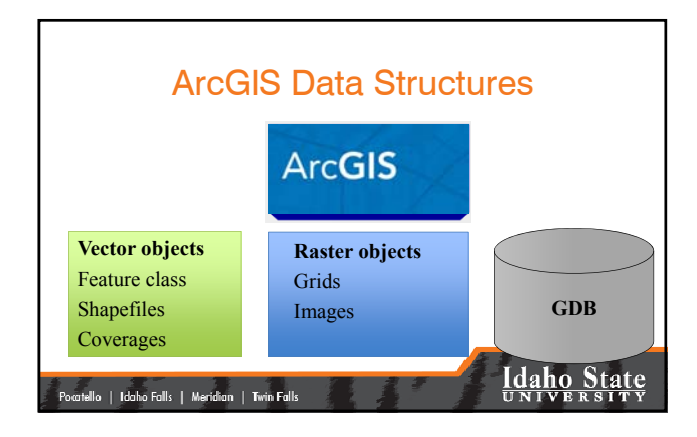

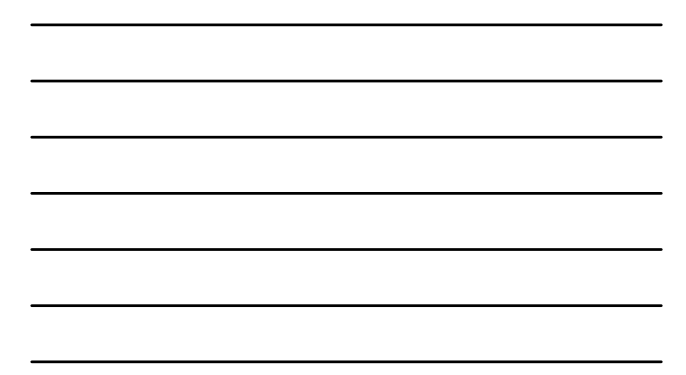

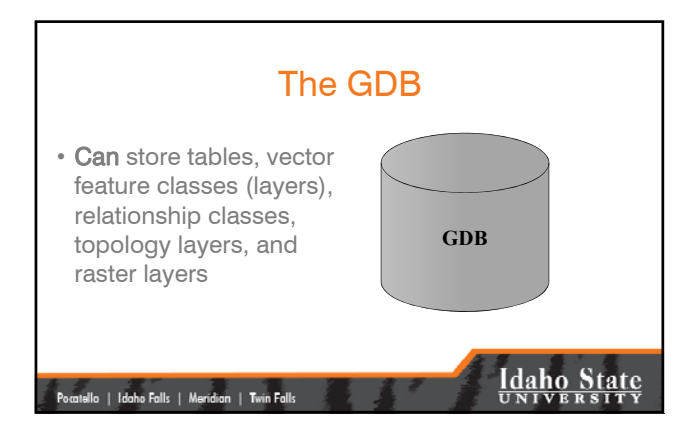

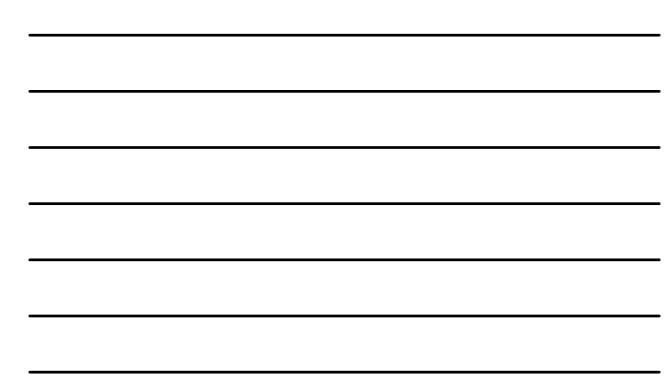

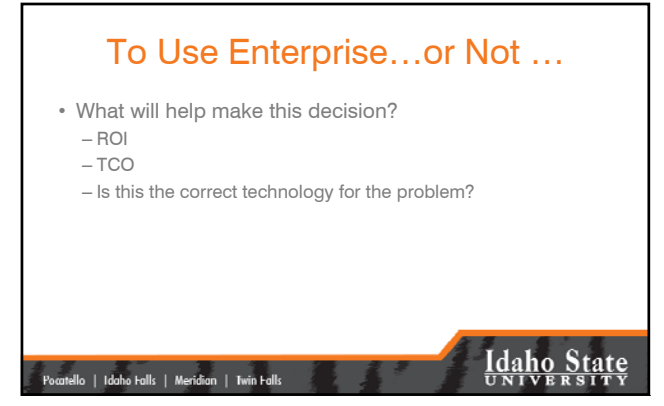

### **Workspaces** • Arc/Info – Info folder – Geodata sets (coverages, grids, TINs) • Collection of ArcView shape files • Geodatabases **Idaho State** |<br>| Pocatello | Idaho Falls | Meridian | Twin Falls

### GeoDatabases

- Personal (going away with ArcGIS Pro)
- File‐based

|<br>| Pocatello | Idaho Falls | Meridian | Twin Falls |

- ArcSDE Personal
- ArcSDE Professional (or Enterprise)

#### Personal Geodatabases • Uses the MS Access Jet Database engine – *Note: Do not open/edit these with MS Access* • Limitations – 2GB (Access) – Only vector feature classes are actually Access stored inside the Access database – 4 users but only one editor – Does not support versioning

– **No longer supported with ArcGIS Pro**

|<br>| Pocatello || Idaho Falls || Meridian || Twin Falls ||

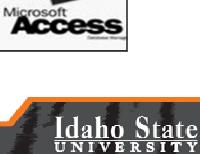

**Idaho State** 

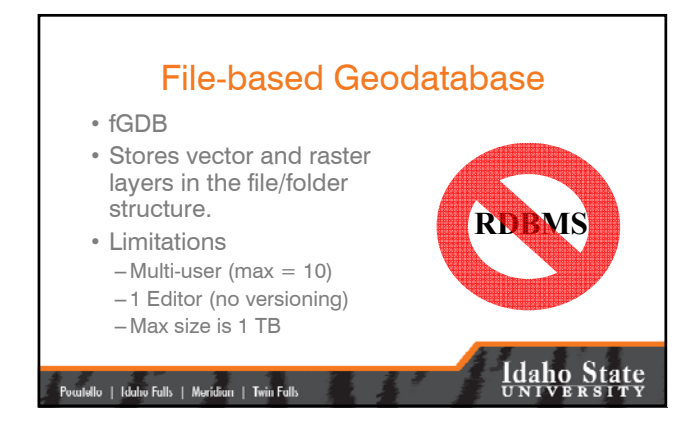

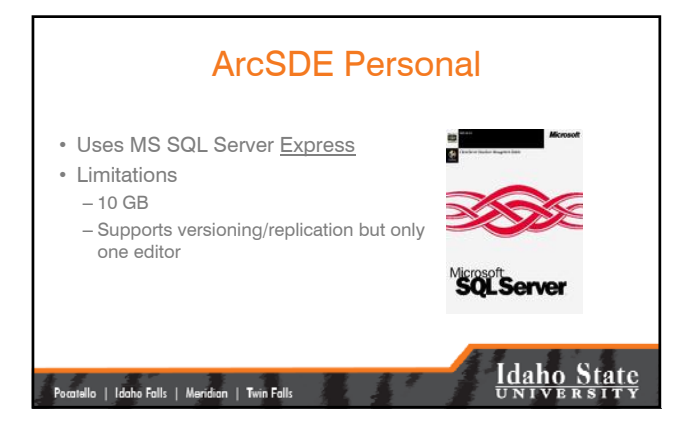

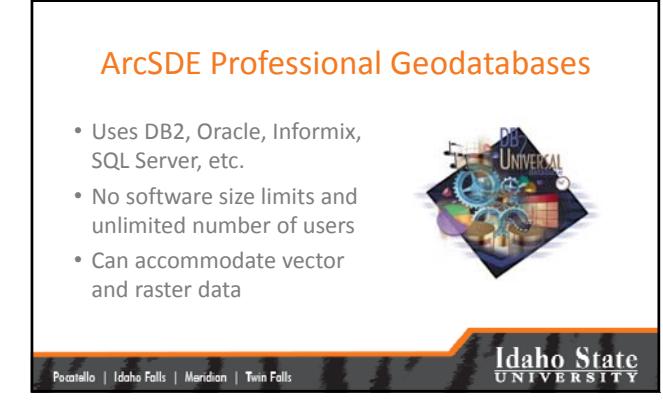

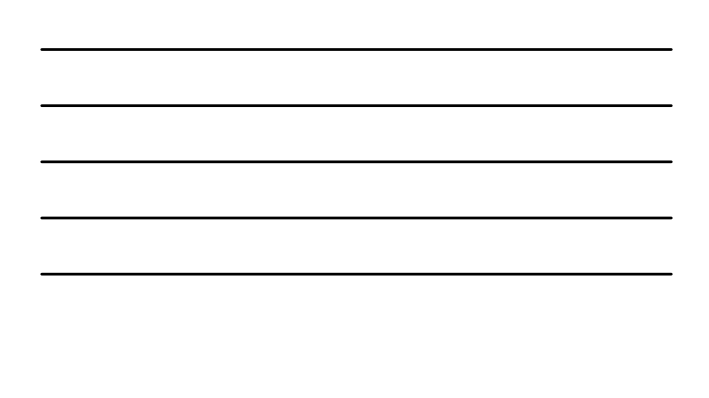

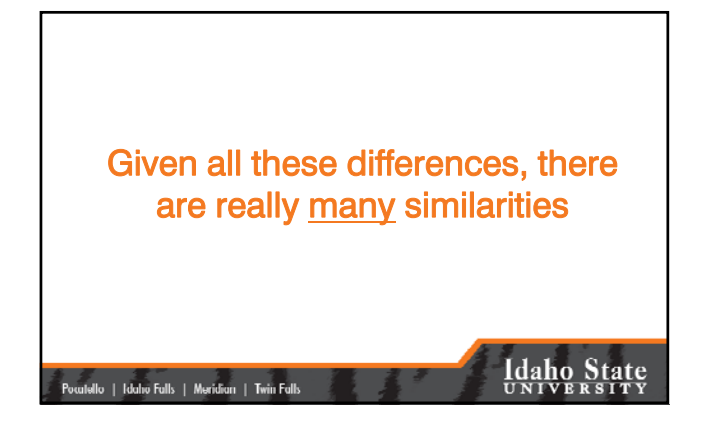

### Geospatial Data Storage (Vector)

- Geo‐spatial data are stored as Feature classes
- Non‐spatial data are stored as stand‐alone tables
- Vector data is handled by DB2's Spatial Extender. ArcSDE is a "doorman".

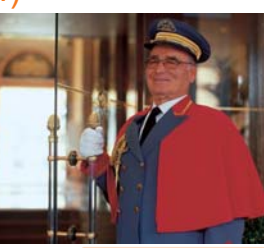

|<br>| Pocatello | Idaho Falls | Meridian | Twin Falls

# **Idaho State**<br>UNIVERSITY

### Geo‐spatial Data Storage (Raster)

• Two methods

- Stand‐alone raster data set
- Mosaic
- ArcSDE is not the best solution to store raster GIS data for the Enterprise
	- Size considerations
	- Performance issues
- Raster data is handled by ArcSDE

### |<br>| Pocatello | Idaho Falls | Meridian | Twin Falls

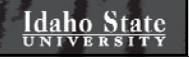

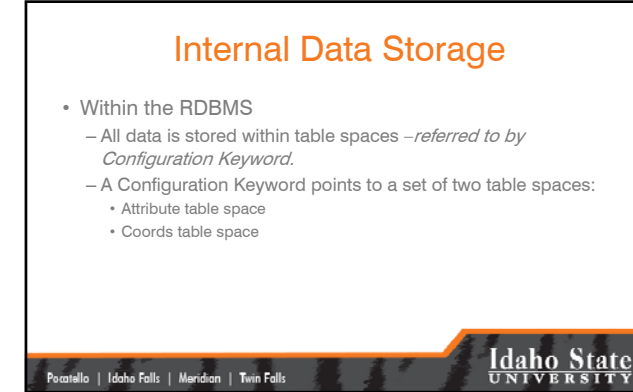

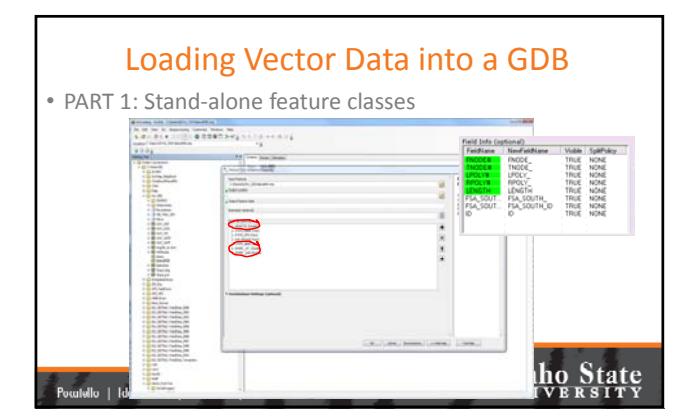

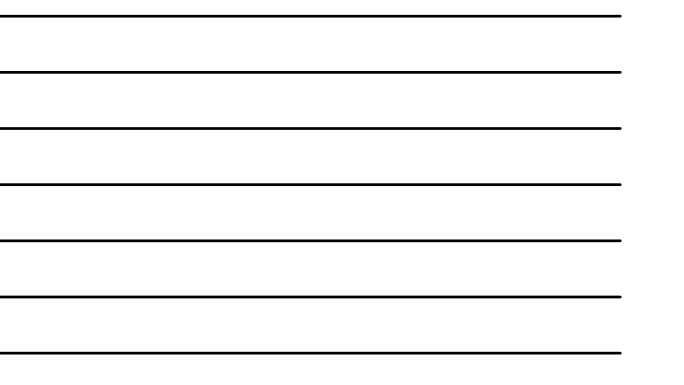

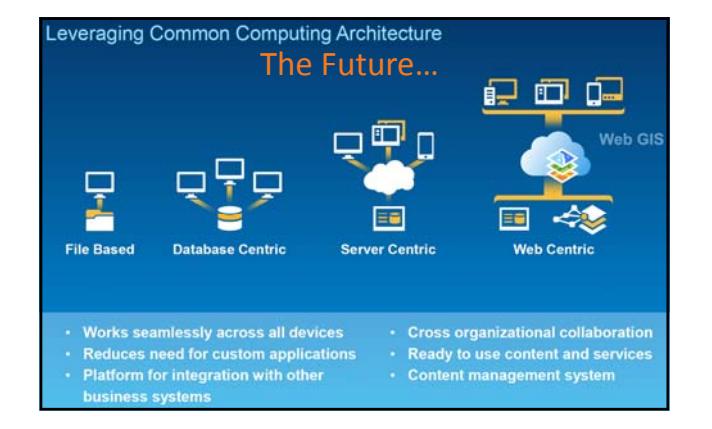

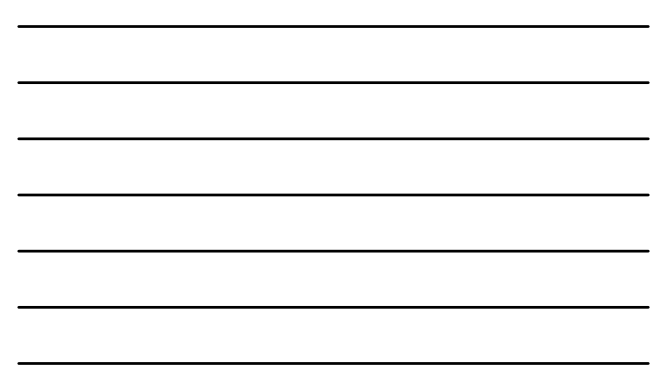

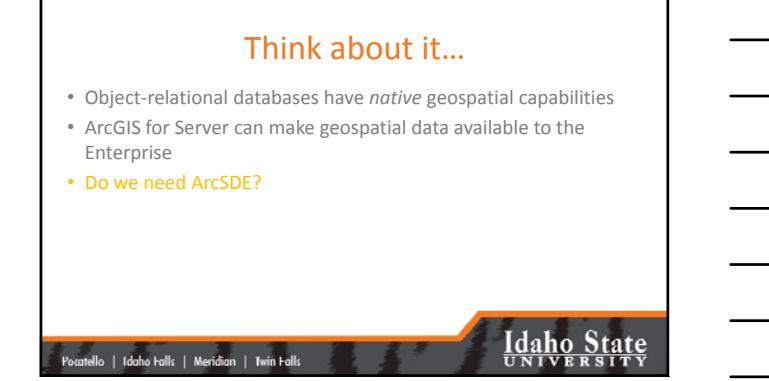

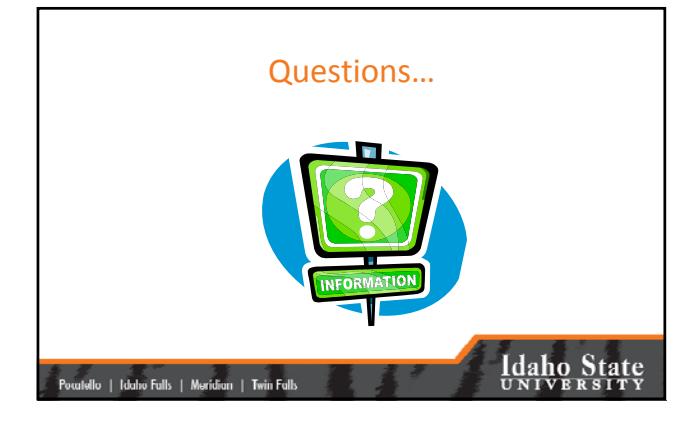

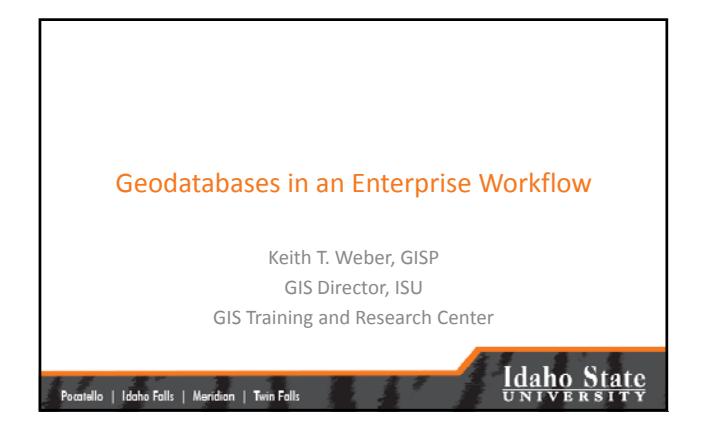

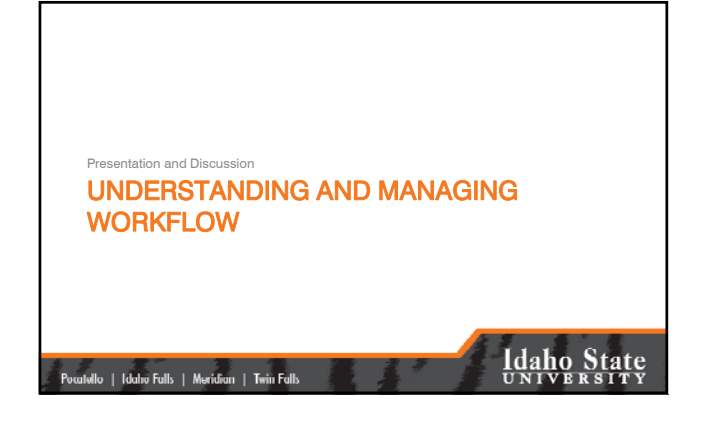

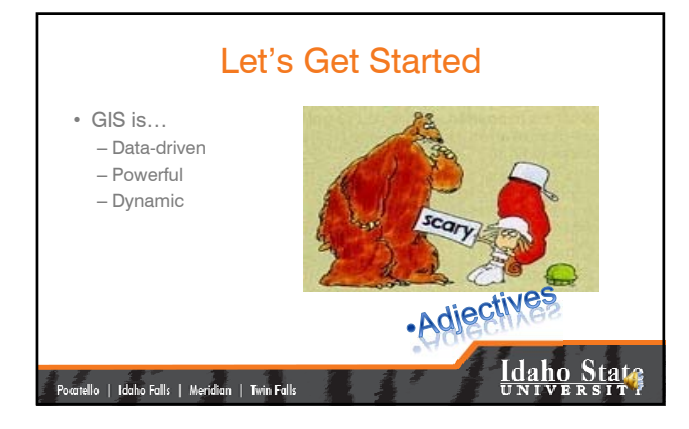

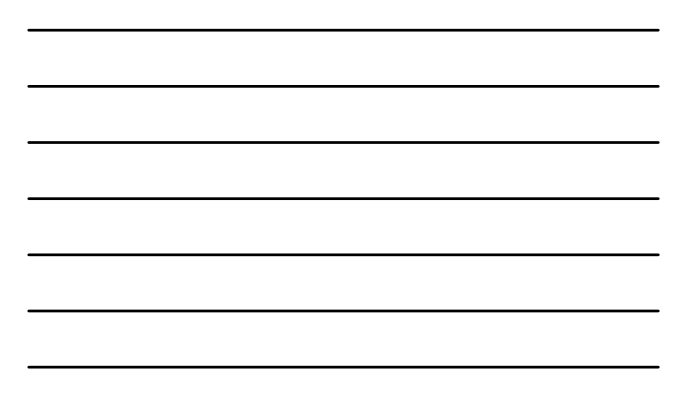

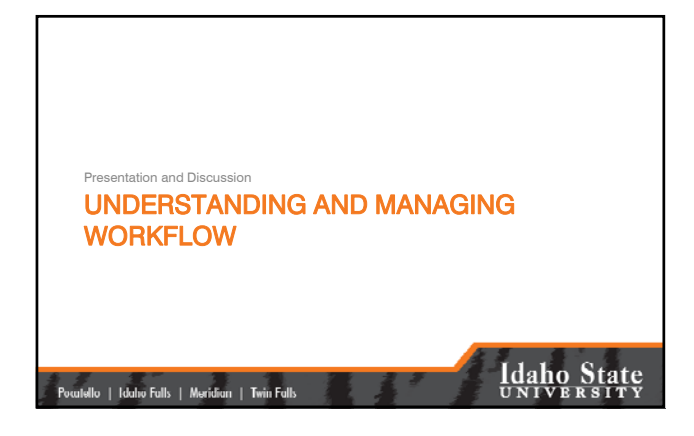

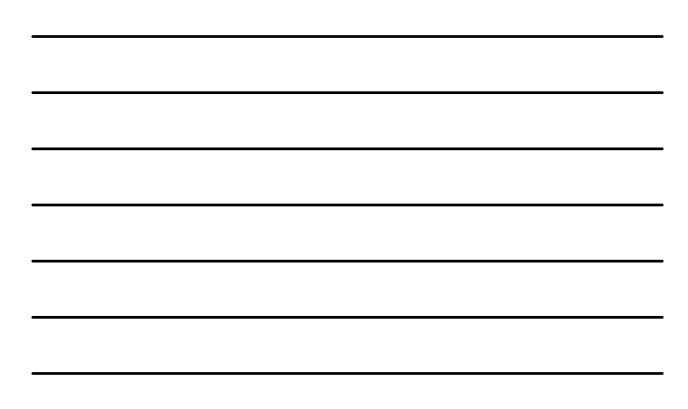

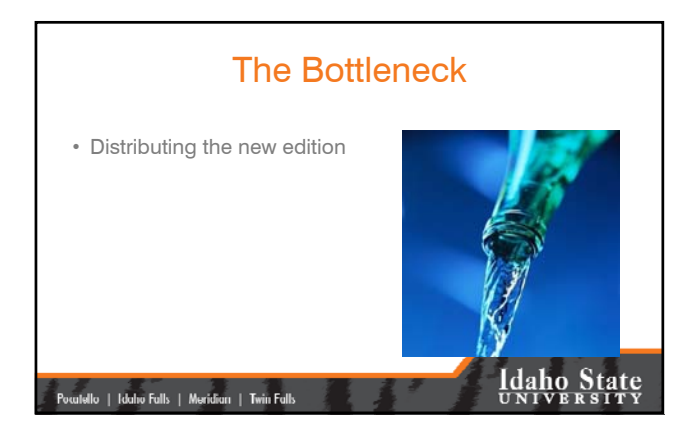

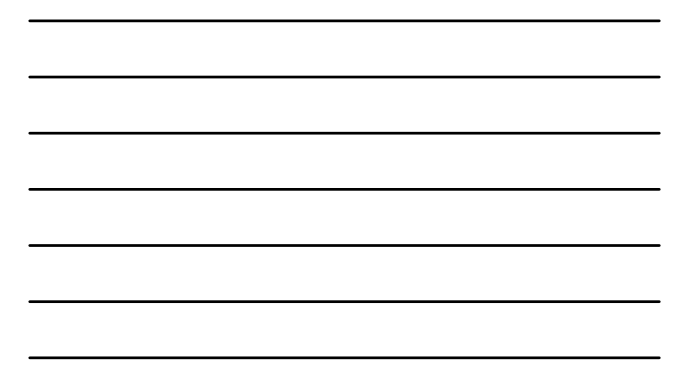

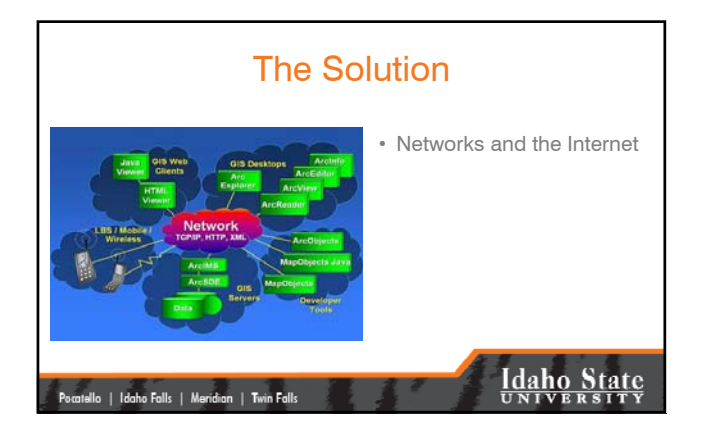

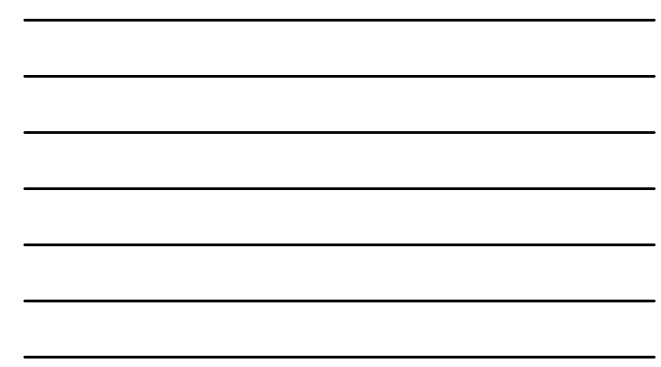

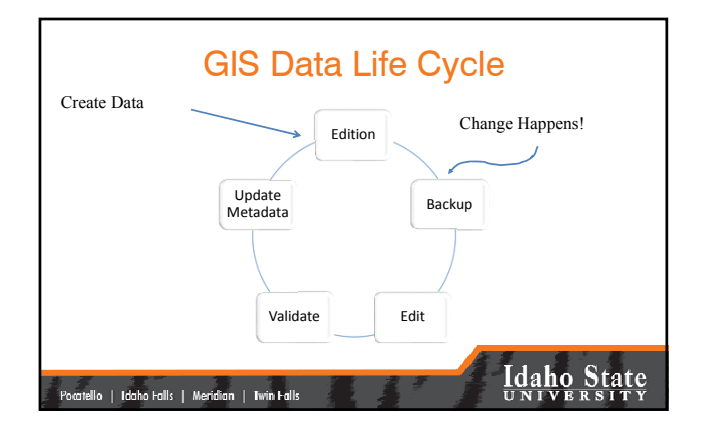

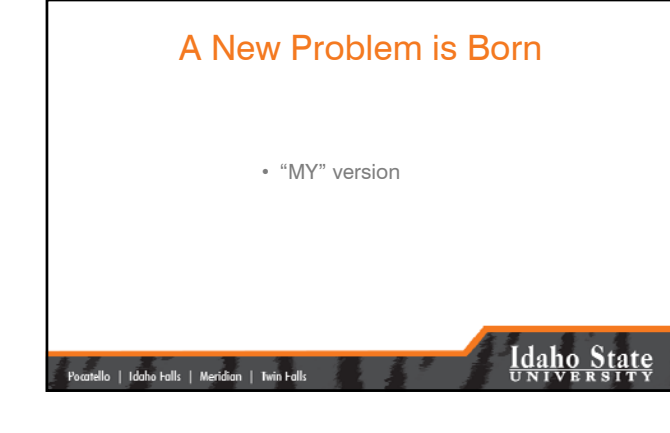

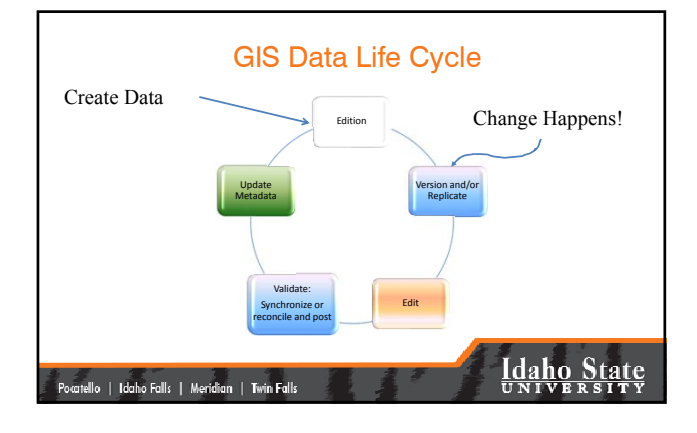

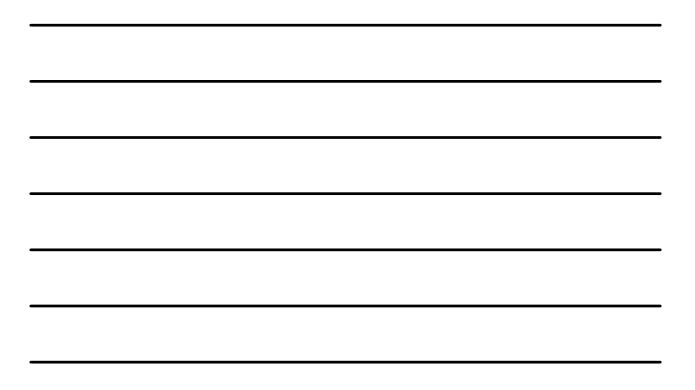

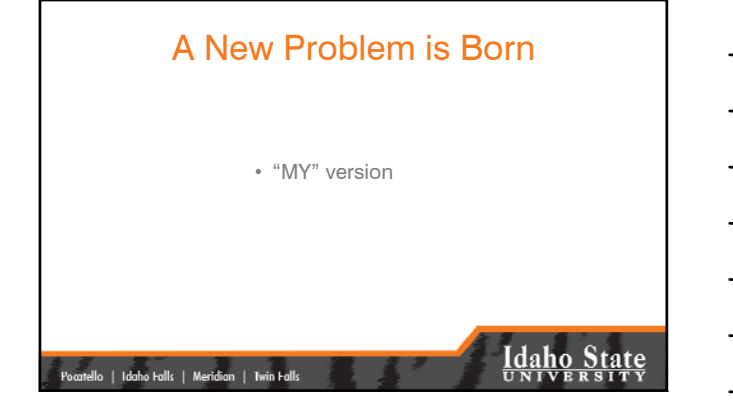

### In the Beginning…

- Backups were made in case we really messed up
- Edits were made to the original
- Copies of the "clean" new edition were distributed

### |<br>| Pocatello | Idaho Falls | Meridian | Twin Falls

### **Idaho State**

**Idaho State** 

### Today…

- The original [parent] is versioned [a child is born]
- Edits are made to the child, not the parent
- "Clean" edits are copied [synchronized or posted] to the parent.

### |<br>| Pocatello | Idaho Falls | Meridian | Twin Falls |

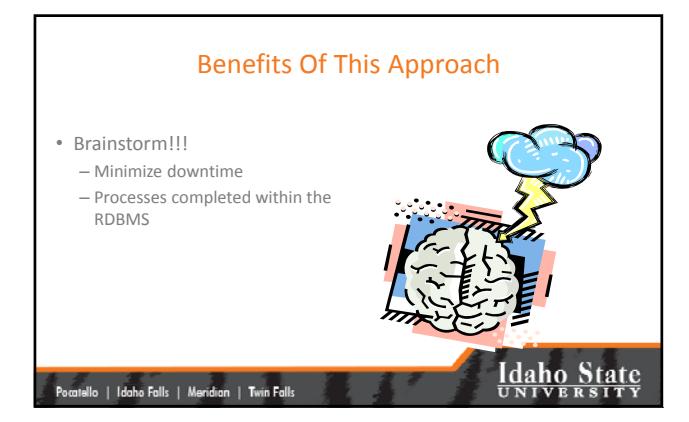

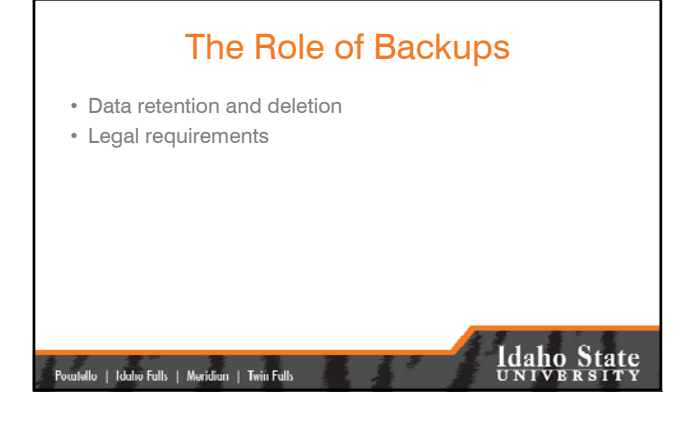

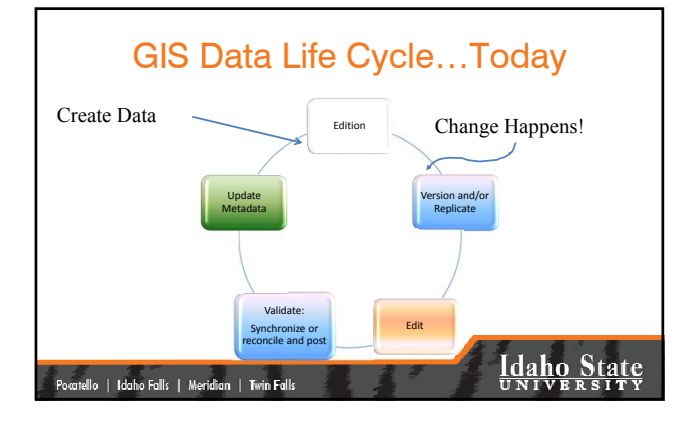

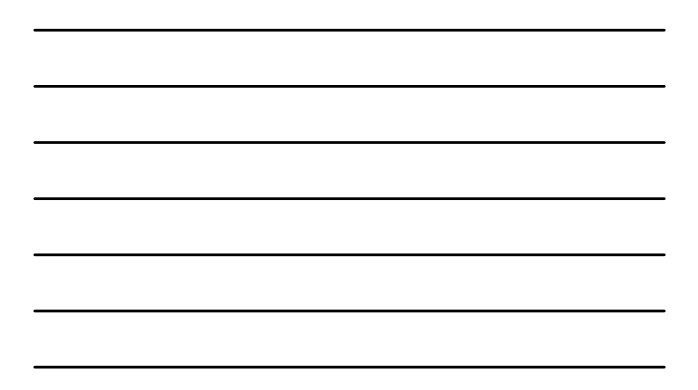

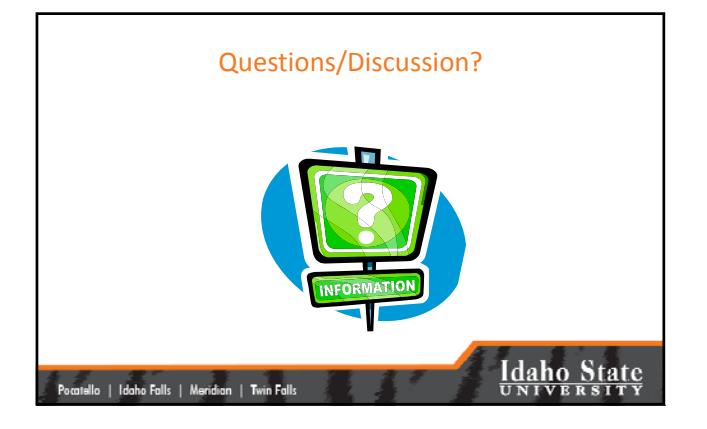

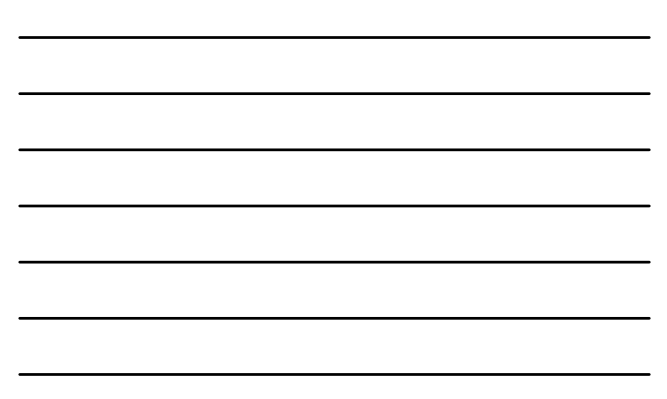

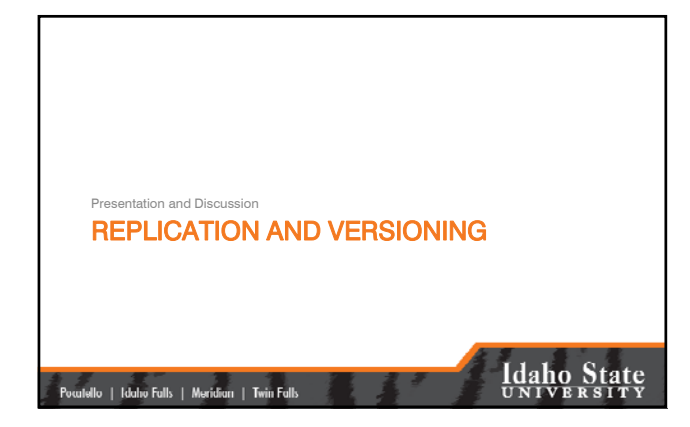

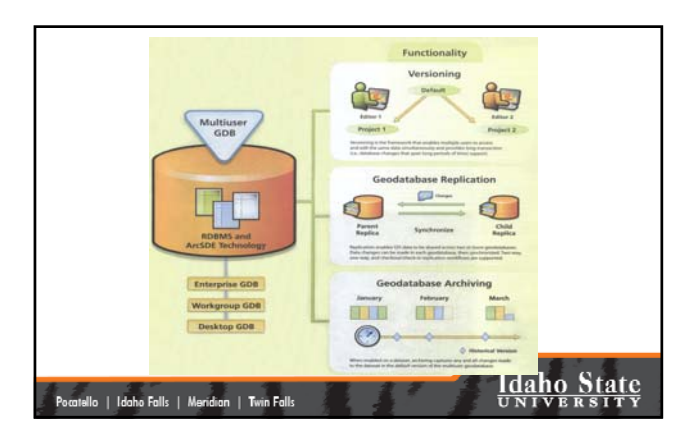

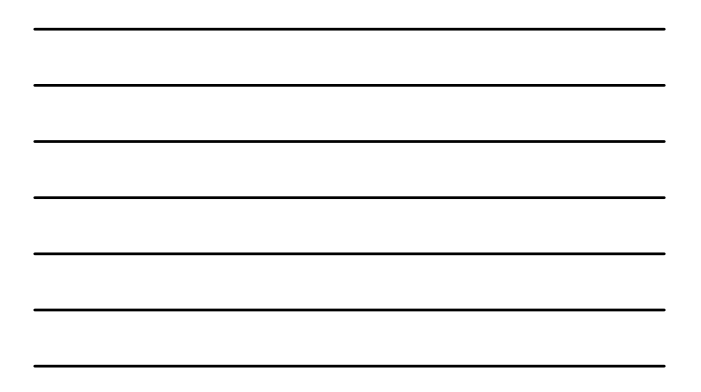

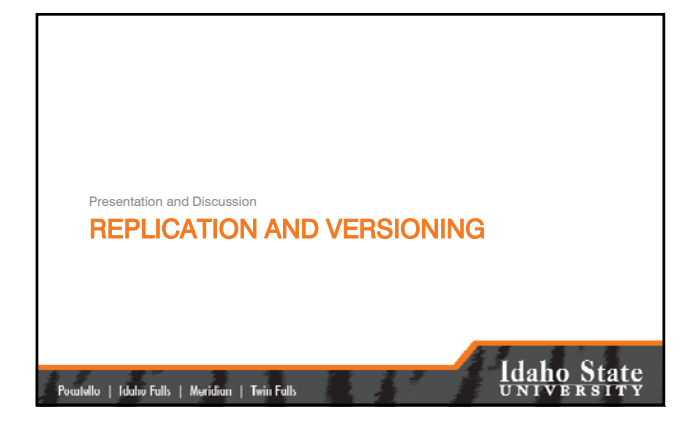

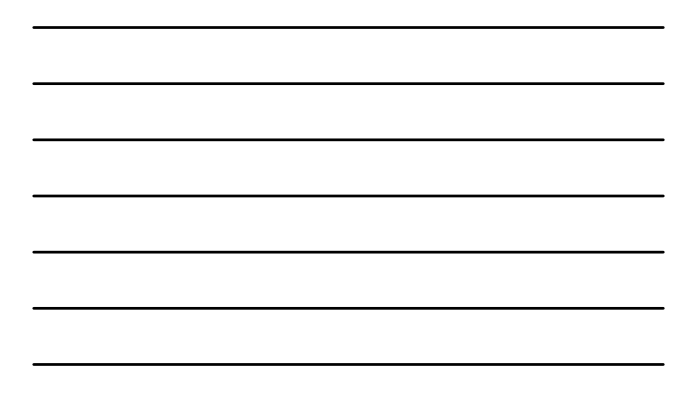

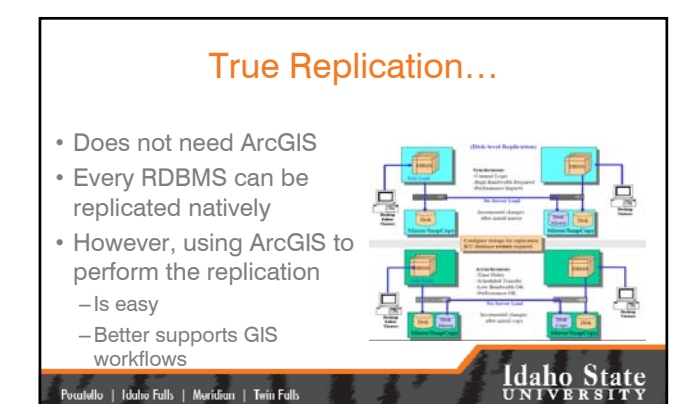

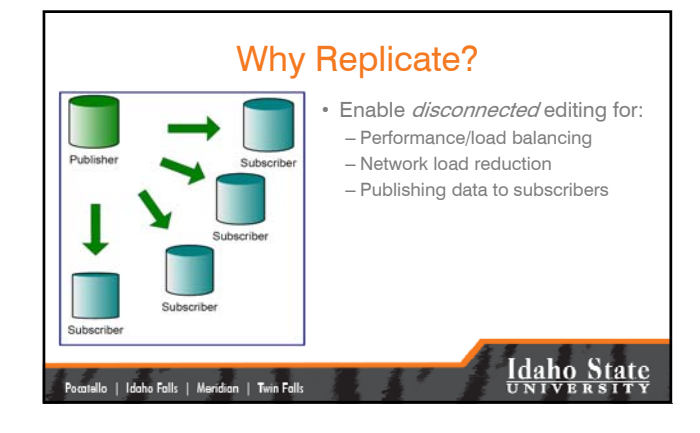

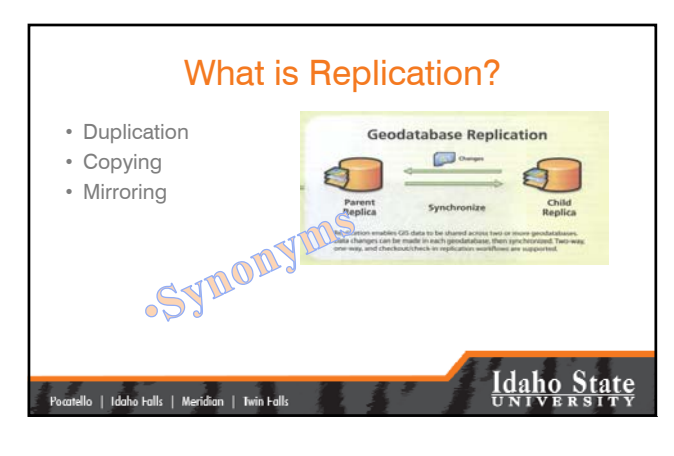

### How Do I Replicate?

- We will cover this with the hands‐on exercise
- As an overview…
	- Version the database
	- Replicate the database
	- Edit/update
	- Synchronize changes with the parent

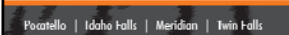

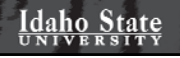

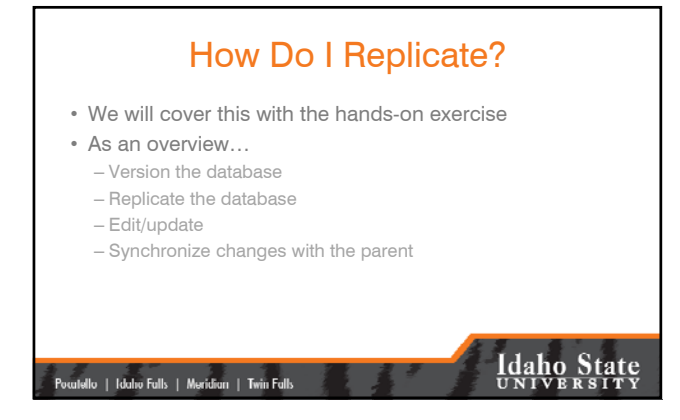

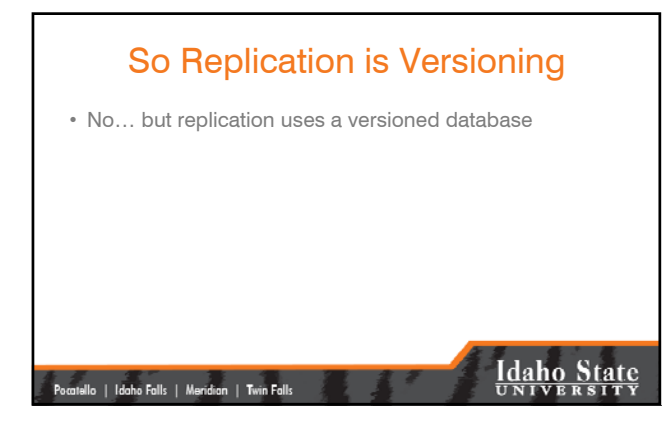

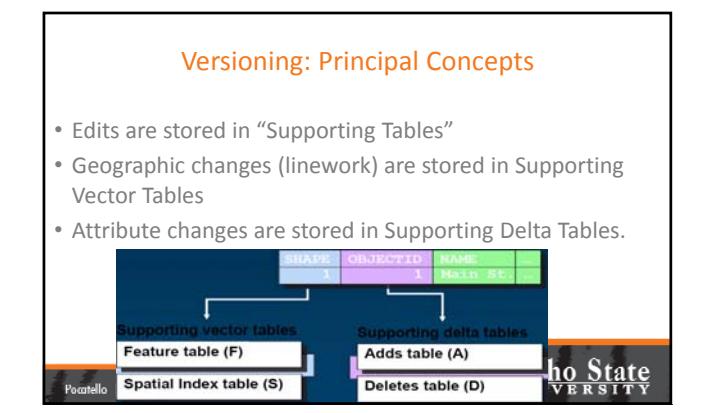

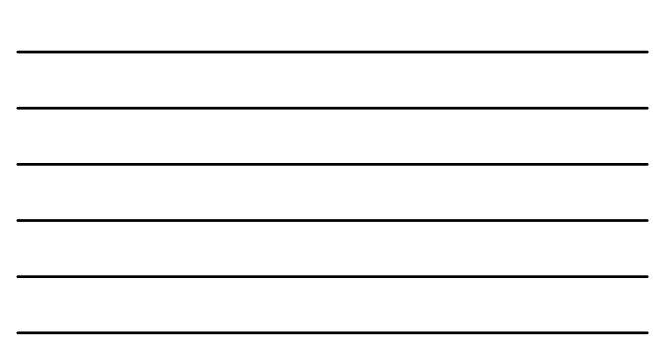

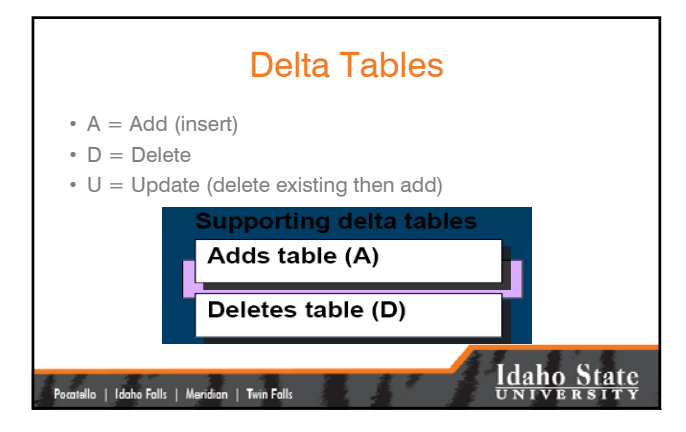

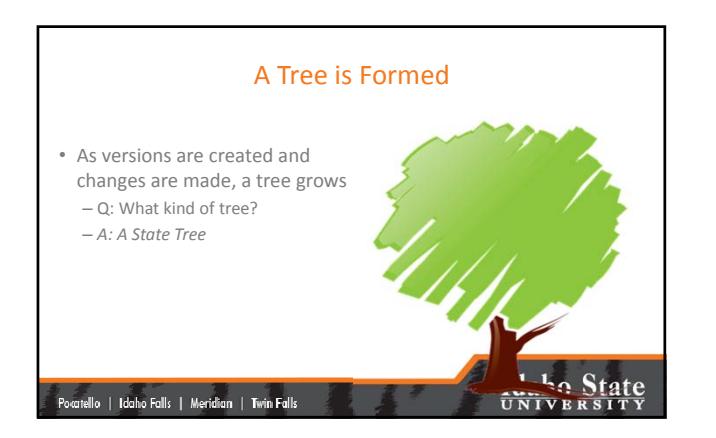

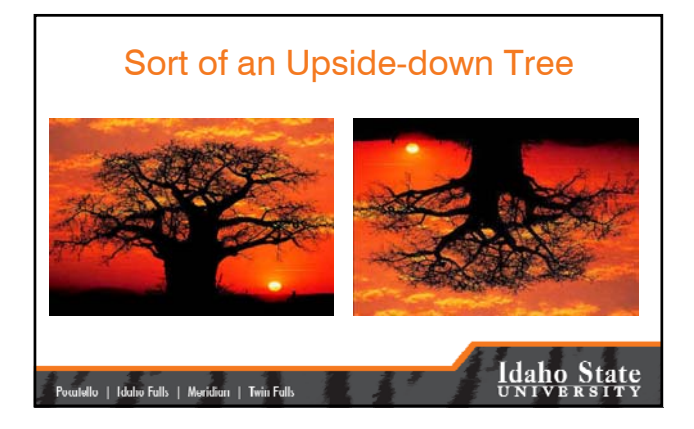

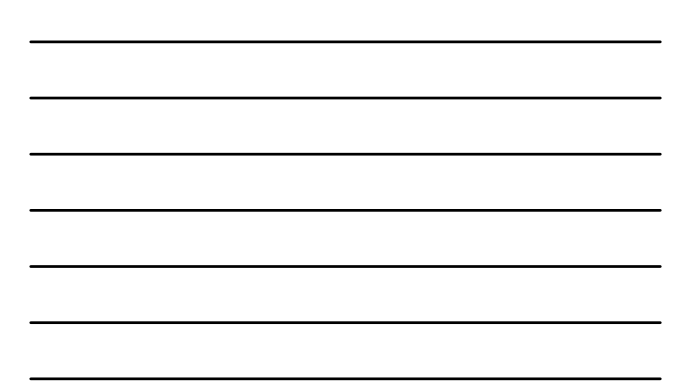

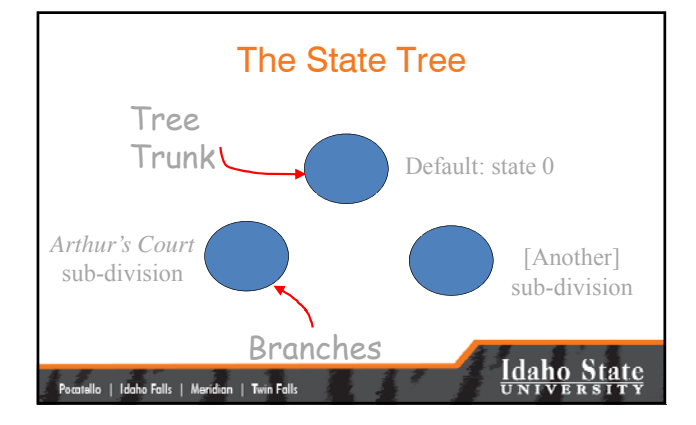

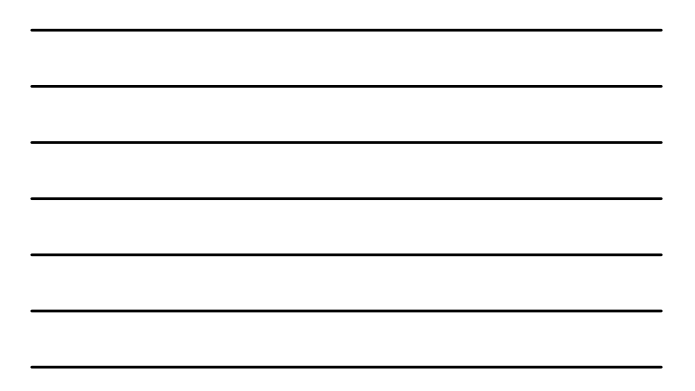

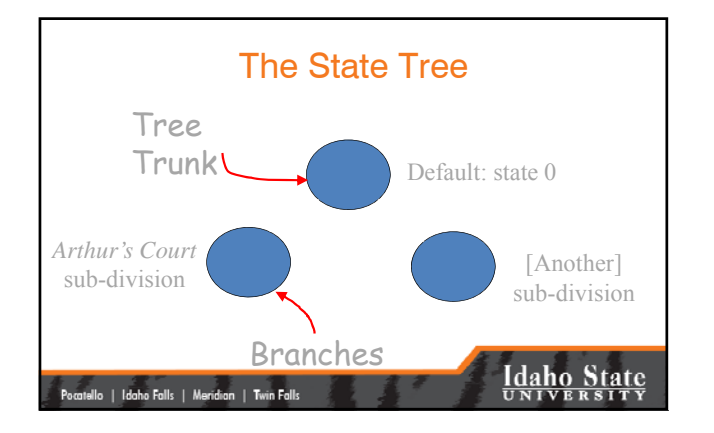

### The Day of Reconciliation

- Arthur's Court sub‐division edits have been completed
	- Time to reconcile
	- This process looks for conflicts
	- Once all conflicts have been resolved…
	- Reconciliation is complete

### .<br>Pocatello | Idaho Falls | Meridian | Twin Falls

**Idaho State** 

#### Post

• To roll‐up the edits back to the "trunk of the state tree" we **Post**

**Idaho State** |<br>| Pocatello | Idaho Falls | Meridian | Twin Falls |

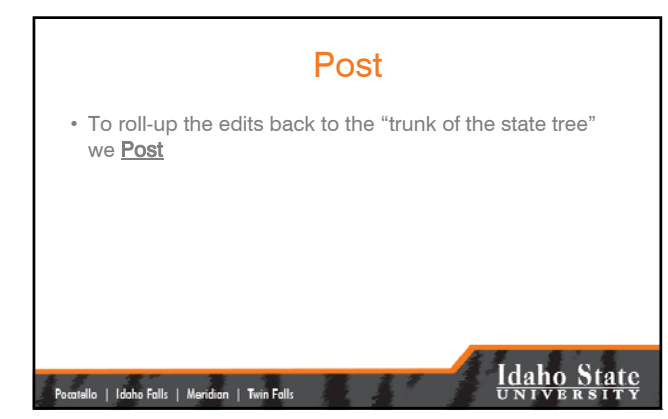

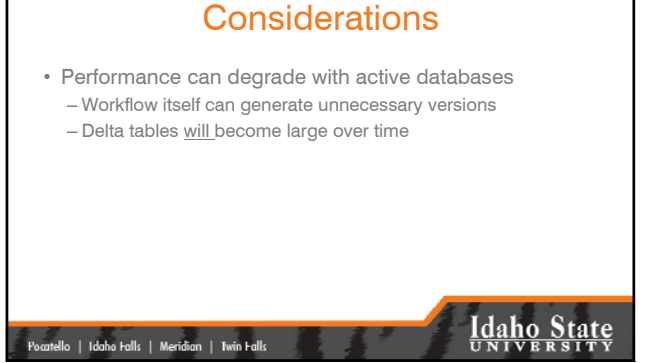

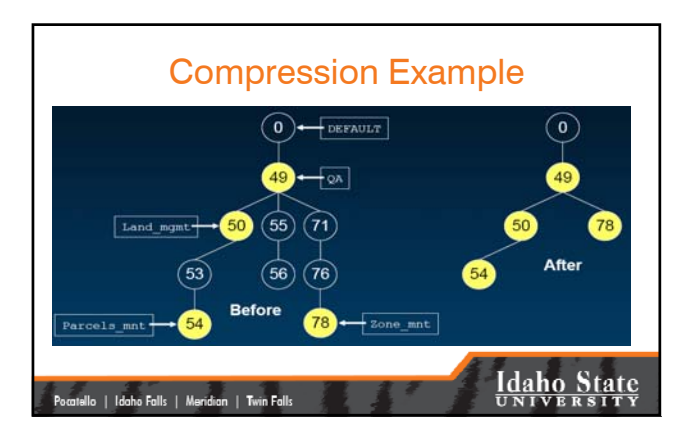

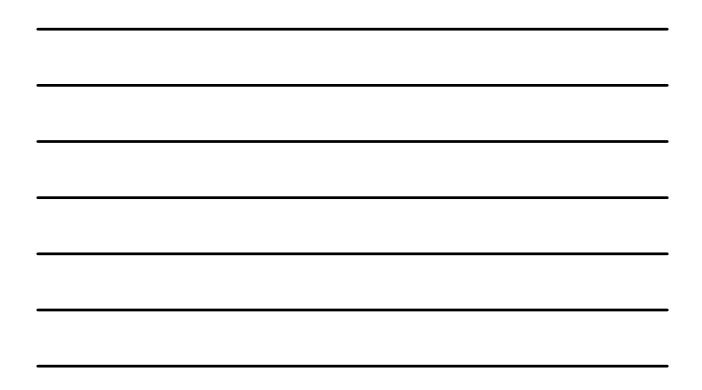

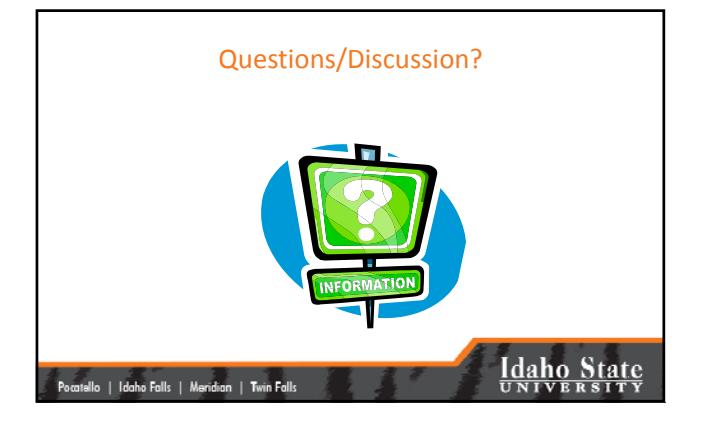

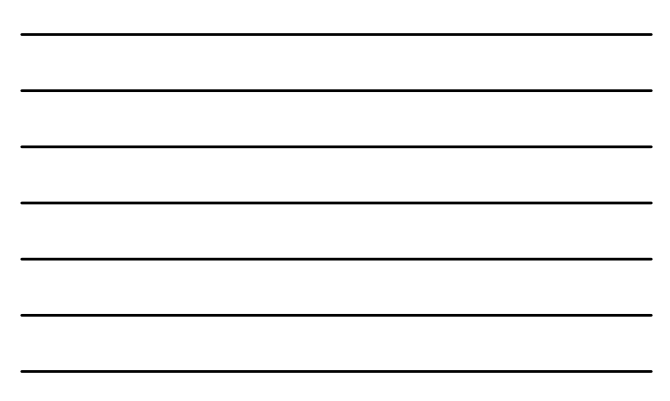

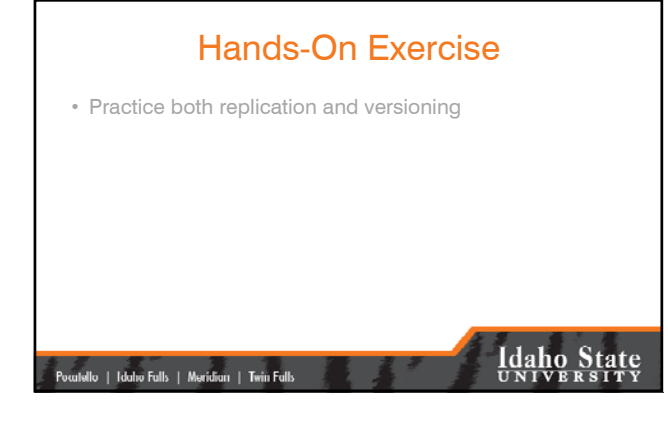

### Your Assignment

- Complete the exercise handouts – Connecting to and using SDE on DB2 – Practice both replication and versioning
- Read the PDFs in the SDE exercise folder
- Visit the URL link for Spatial Data Server and explore this topic

## **Idaho State**

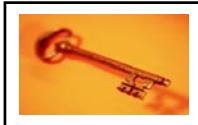

|<br>| Pocatello | Idaho Falls | Meridian | Twin Falls |

### Key Concepts

- ArcSDE is an **engine** residing between a spatially‐ enabled RDBMS and ArcGIS desktop**.**
- ArcSDE and the GDB enables GIS for the Enterprise
- ArcSDE reduces data management responsibilities.
- Understand Enterprise workflow

|<br>| Pocatello | Idaho Falls | Meridian | Twin Falls

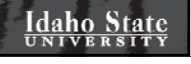